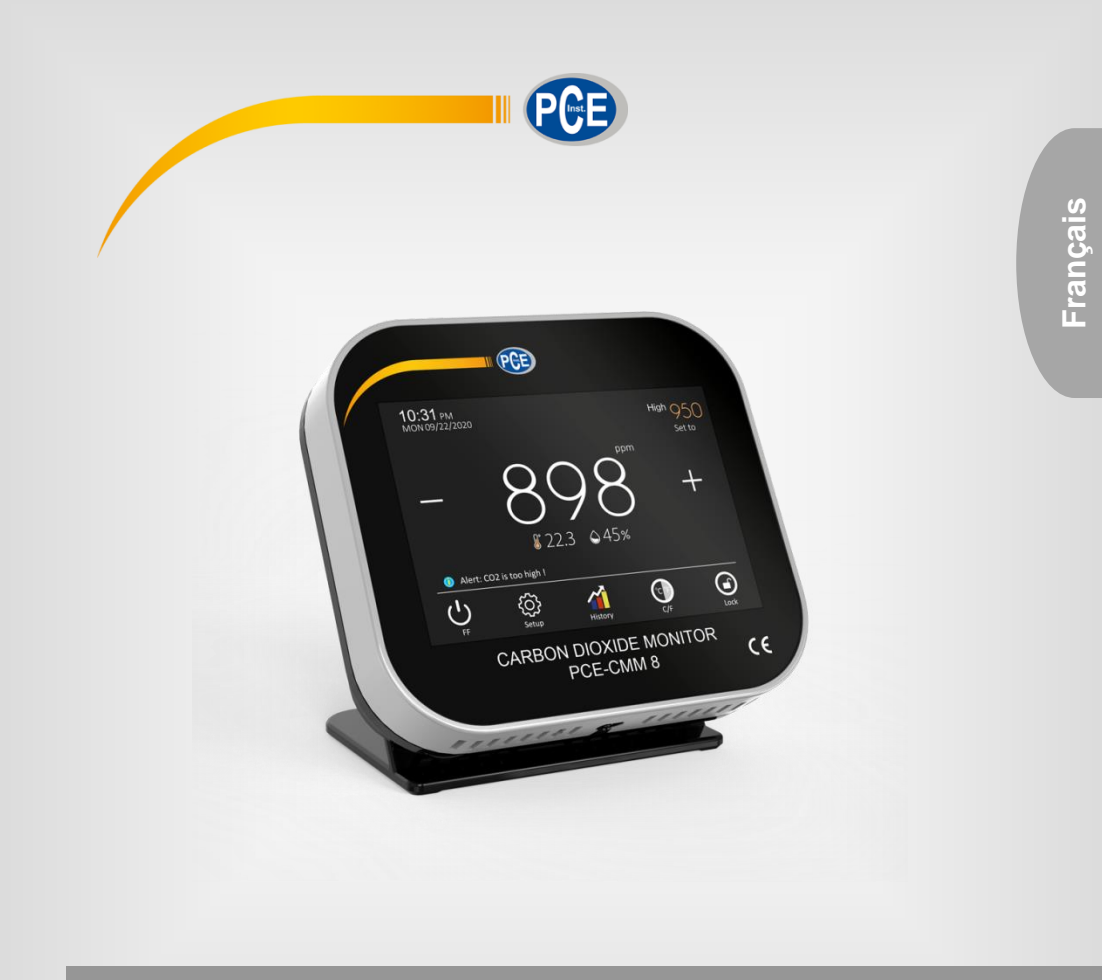

# Manuel d'utilisation

PCE-CMM 8 | Détecteur de CO2

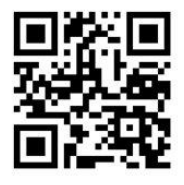

**Les manuels d'utilisation sont disponibles dans les suivantes langues : anglais, français, italien, espagnol, portugais, hollandais,** 

**Vous pouvez les télécharger ici : www.pce-instruments.com.**

### Dernière modification : 25 janvier 2021 v1.0

© PCE Instruments

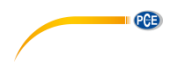

# Sommaire

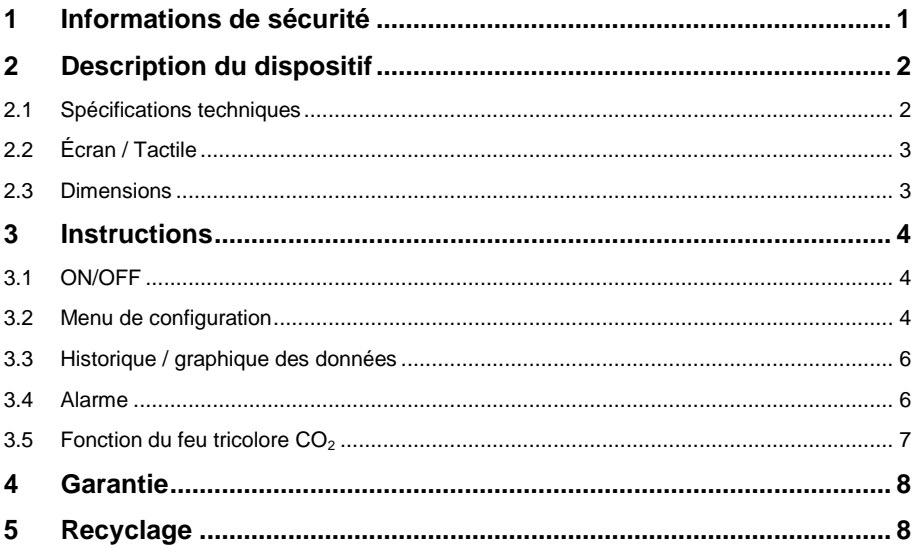

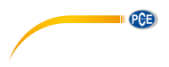

# <span id="page-2-0"></span>**1 Informations de sécurité**

Veuillez lire ce manuel d'utilisation attentivement et dans son intégralité, avant d'utiliser l'appareil pour la première fois. Cet appareil ne doit être utilisé que par un personnel qualifié. Les dommages causés par le non-respect des mises en garde des instructions d'utilisation seront exclus de toute responsabilité.

- Cet appareil ne doit être utilisé que de la façon décrite dans ce manuel d'utilisation. Dans le cas contraire, des situations dangereuses pourraient se produire.
- N'utilisez cet appareil que si les conditions ambiantes (température, humidité, etc.) respectent les valeurs limites indiquées dans les spécifications. N'exposez pas l'appareil à des températures extrêmes, à une exposition directe au soleil, à une humidité ambiante extrême ou ne le placez pas dans des zones mouillées.
- N'exposez pas l'appareil à des chocs ou à des vibrations fortes.
- Seul le personnel qualifié de PCE Instruments peut ouvrir le boîtier de cet appareil.
- N'utilisez jamais cet appareil avec les mains humides ou mouillées.
- N'effectuez aucune modification technique dans l'appareil.
- Cet appareil ne doit être nettoyé qu'avec un chiffon humide. N'utilisez pas de produits de nettoyage abrasifs ni à base de dissolvants.
- L'appareil ne doit être utilisé qu'avec les accessoires ou les pièces de rechange équivalentes proposés par PCE Instruments.
- Avant chaque utilisation, vérifiez que le boîtier de l'appareil ne présente aucun dommage visible. Si tel était le cas, n'utilisez pas le dispositif.
- N'utilisez pas l'appareil dans des atmosphères explosives.
- La plage de mesure indiquée dans les spécifications ne doit jamais être dépassée.
- Le non-respect des indications de sécurité peut provoquer des lésions à l'utilisateur et des dommages à l'appareil.

Nous n'assumons aucune responsabilité quant aux erreurs d'impression ou de contenu de cette notice. Vous trouverez nos conditions de garantie dans nos *Conditions générales de vente*.

Pour toute question, veuillez contacter PCE Instruments, dont les coordonnées sont indiquées à la fin de ce manuel.

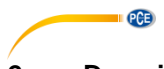

# <span id="page-3-0"></span>**2 Description du dispositif**

# <span id="page-3-1"></span>**2.1 Spécifications techniques**

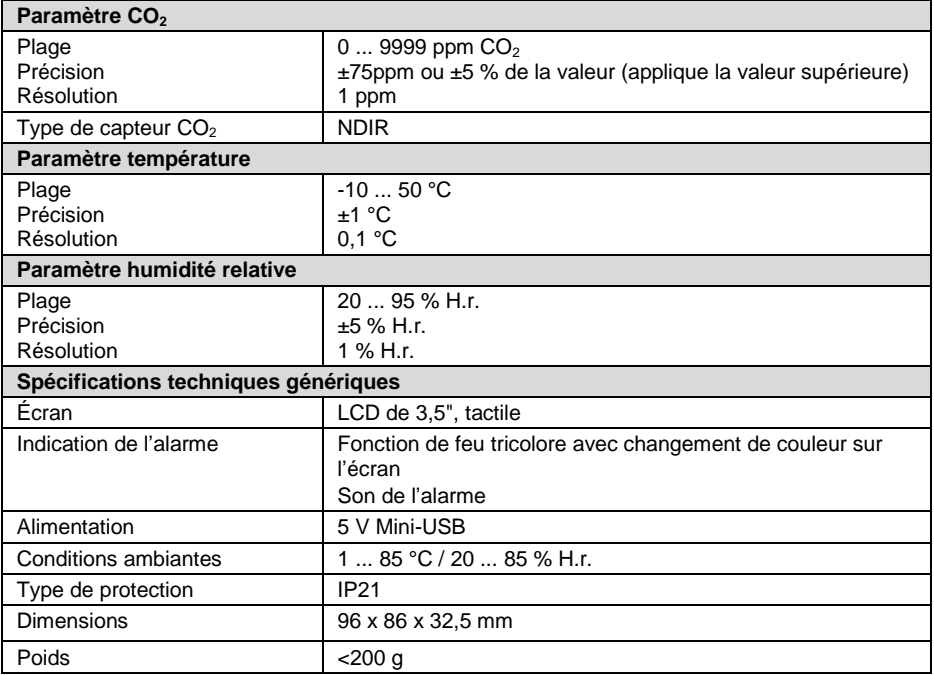

### <span id="page-4-0"></span>**2.2 Écran / Tactile**

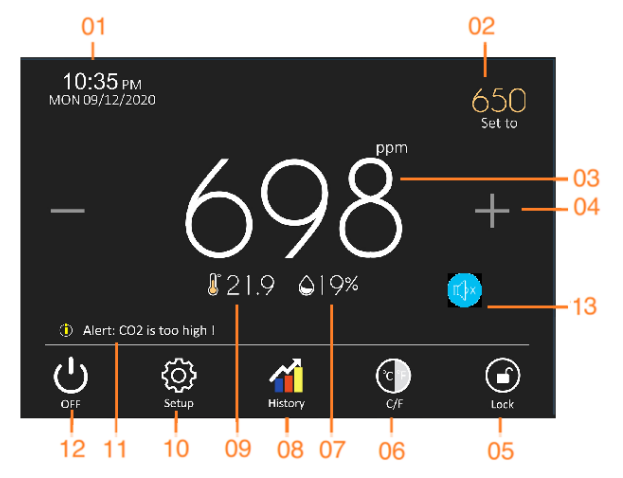

PCE

- 1. Date et heure<br>2. Configurer l'al
- 2. Configurer l'alarme supérieure ou inférieure<br>3. Mesure du CO<sub>2</sub>
- 3. Mesure du  $CO<sub>2</sub>$ <br>4. Augmenter ou re
- 4. Augmenter ou réduire la valeur de l'alarme<br>5. Bloquer l'écran
- 5. Bloquer l'écran<br>6. Changement d'
- 6. Changement d'unité entre °C / °F
- 7. Mesure de l'humidité de l'air en % H.r.<br>8. Affiche le diagramme historique
- 8. Affiche le diagramme historique<br>9. Mesure de la température
- Mesure de la température
- 10. Configuration
- 11. Message de l'alarme
- 12. ON/OFF<br>13. Désactiv
- Désactivation de l'alarme sonore

### <span id="page-4-1"></span>**2.3 Dimensions**

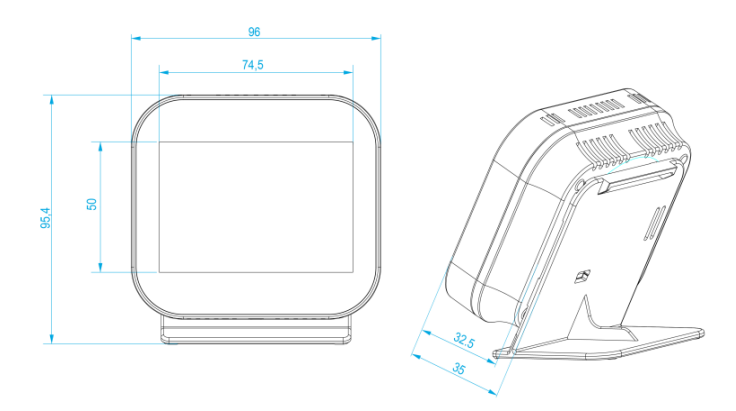

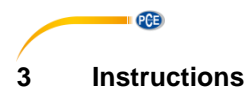

### <span id="page-5-1"></span><span id="page-5-0"></span>**3.1 ON/OFF**

Sur l'écran, appuyez sur l'icône (con/off) pour allumer le dispositif. Si vous appuyez sur l'icône  $\bigcirc$  alors que le dispositif est allumé, celui-ci s'éteindra.

#### <span id="page-5-2"></span>**3.2 Menu de configuration**

Sur l'écran, appuyez sur l'icône pour accéder aux paramètres.

#### **3.2.1 Choix de la langue**

Vous pouvez choisir l'une des langues suivantes : anglais, allemand, espagnol.

#### **3.2.2 Configuration de la date et de l'heure**

Appuyez sur l'icône (Date et heure) pour régler la date et l'heure.

#### **3.2.3 Configuration de l'unité de température**

Appuyez sur l'icône (Format de température) pour choisir entre °C et °F.

#### **3.2.4 Réglage de la luminosité de l'écran**

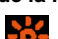

Appuyez sur l'icône (Luminosité de l'écran) pour régler la luminosité de l'écran, en utilisant les touches de flèches situées en bas à droite de l'écran. Vous pouvez activer la "Luminosité automatique" ou modifier manuellement la luminosité.

#### **3.2.5 Écran de veille (Standby)**

En appuyant sur l'icône (Écran en veille), vous pouvez définir la période de temps pendant laquelle l'écran réduit sa luminosité.

#### **3.2.6 Réglages de l'historique**

En appuyant sur l'icône (Configuration de l'heure de l'historique), vous pouvez définir la périodicité avec laquelle vous souhaitez voir l'historique des valeurs mesurées.

#### **3.2.7 Blocage de l'écran**

En appuyant sur l'icône (Bloquer), vous entrez dans le point du menu qui vous permet de définir un PIN de 4 chiffres, pour protéger l'accès au menu de configuration.

**REMARQUE :** Gardez votre PIN à l'esprit. Si vous l'oubliez, vous pouvez utiliser le code : 8657.

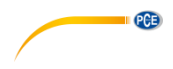

#### **3.2.8 Limites de l'alarme de CO2**

Appuyez sur l'icône (Limite de CO2) pour définir les limites de l'alarme inférieure (450 ppm) et supérieure (4500 ppm).

#### **3.2.9 Étalonnage du capteur de CO2**

Si vous souhaitez étalonner le capteur de CO<sub>2</sub>, entrez dans le menu "Réglage CO2". Mettez le dispositif dans une pièce bien aérée ou à l'extérieur (il est nécessaire d'exposer l'appareil a un environnement où le taux de CO2 est bas), et laissez-le en marche pendant 20 minutes environ.

Le PCE-CMM 8 dispose d'un ajustement automatique de la valeur de base pour la mesure du CO2. Cette calibration automatique est effectuée régulièrement tous les 10-15 jours et ne peut pas être désactivé.

La fonction de calibration automatique induira de mauvaises mesures dans le cas où l'appareil est exposé longtemps à un environnement confiné avec des taux de CO2 élevé. C'est pourquoi nous recommandons de procéder à un étalonnage du capteur de CO2 de manière hebdomadaire.

#### **3.2.10 Réglage automatique de la ligne de base de CO2**

La ligne qui apparaît sur le graphique de l'historique se règle automatiquement.

#### **3.2.11 Compensation du CO2**

Entrez dans le menu (Étalonnage du capteur de CO2) pour régler manuellement la valeur de CO2, si nécessaire.

#### **3.2.12 Compensation de température**

Appuyez sur l'icône (Capteur interne) pour régler la valeur de température, si nécessaire.

#### **3.2.13 Compensation de l'humidité**

Appuyez sur l'icône (Capteur de l'humidité) pour régler la valeur de l'humidité relative, si nécessaire.

#### **3.2.14 Sélection de la zone horaire**

Appuyez sur l'icône **Partia** (DST) pour régler la zone horaire (vous pouvez choisir parmi 3 zones). Vous pouvez aussi activer l'heure d'été.

### **3.2.15 Couleur de l'écran d'accueil**

Appuyez sur l'icône **Couleur de l'écran d'accueil**) pour choisir la couleur du fond: bleu ou noir.

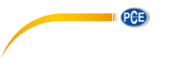

### **3.2.16 Alarme sonore**

Sélectionnez l'option  $\bigcirc$  "Configuration de la sonnerie de l'alarme" pour activer l'alarme sonore lorsque les limites inférieure et supérieure sont dépassées. Il est possible d'activer ou désactiver chaque alarme séparément.

#### **3.2.17 Restaurer les paramètres par défaut**

Sélectionnez l'icône (Restaurer les paramètres par défaut) pour redéfinir les paramètres par défaut du dispositif.

<span id="page-7-0"></span>**REMARQUE** : Toutes les configurations effectuées précédemment seront effacées.

#### **3.3 Historique / graphique des données**

#### **3.3.1 Graphique**

Dans l'écran principal, appuyez sur l'icône (Historique) pour voir l'historique des valeurs mesurées des 7 derniers jours. Vous pourrez y consulter les valeurs de CO<sub>2</sub>, la température et l'humidité.

Pour voir les données d'un jour particulier, touchez la zone correspondant à la date. Appuyez sur l'icône pour retourner à l'écran précédent.

#### **3.3.2 Sauvegarder l'historique des données**

Appuyez sur l'icône (Historique) pour voir l'historique des valeurs mesurées des 7 derniers jours. Puis, sélectionnez "Tableau d'enregistrement des données". Dans la fenêtre suivante, appuyez sur "Enregistrer" pour sauvegarder les données de mesure.

#### **3.3.3 Lecture de l'historique des données dans le PC**

Connectez d'abord, par câble USB, le dispositif à un PC.

Le détecteur de  $CO<sub>2</sub>$  est reconnu comme un dispositif de stockage de masse.

Dans le fichier DATALOG.TXT, vous pourrez consulter les données de mesure sauvegardées.

L'intervalle d'enregistrement est réglable (voir 3.2.6 – Réglage de l'historique). Par exemple, avec un pas d'échantillonnage de 1 série de valeurs par heure, vous pourrez sauvegarder des données pendant 1 semaine. Une fois la mémoire cyclique pleine, les valeurs les plus anciennes sont écrasées.

#### <span id="page-7-1"></span>**3.4 Alarme**

Appuyez sur la valeur de CO2 située en haut à droite. Pour régler les valeurs des alarmes supérieure et inférieure. Lorsque les valeurs limites sont dépassées, le dispositif change la couleur de la valeur de mesure sur l'écran et active aussi l'alarme sonore.

#### **3.4.1 Réglage de l'alarme supérieure (Elevé)**

En appuyant en haut à droite de l'écran, vous pouvez alterner entre la valeur limite supérieure et l'inférieure. Lorsqu'il indique "Elevé", vous pouvez définir la valeur de l'alarme supérieure, en utilisant les icônes "+" et "-" situés au centre de l'écran. La valeur par défaut est fixée à 1200 ppm.

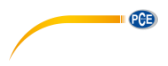

#### **3.4.2 Configuration de l'alarme inférieure (Faible)**

En appuyant en haut à droite de l'écran, vous pouvez alterner entre la valeur limite supérieure et l'inférieure. Lorsqu'il indique "Faible", vous pouvez définir la valeur de l'alarme inférieure, en utilisant les icônes "+" et "-" situés au centre de l'écran. La valeur par défaut est fixée à 800 ppm.

#### **3.4.3 Désactivation temporaire de l'alarme sonore**

Si l'alarme sonore est activée, elle retentira dès que les valeurs limites inférieure et / ou supérieure

sont dépassées. Vous pouvez aussi désactiver l'alarme sonore en appuyant sur l'icône qui s'affiche sur l'écran.

#### <span id="page-8-0"></span>**3.5 Fonction du feu tricolore CO<sup>2</sup>**

Les valeurs indiquées sur l'écran changent de couleur en fonction de la concentration de  $CO<sub>2</sub>$ (fonction de feu tricolore). Les valeurs limites prédéterminées pour changer de couleur sont les suivantes :

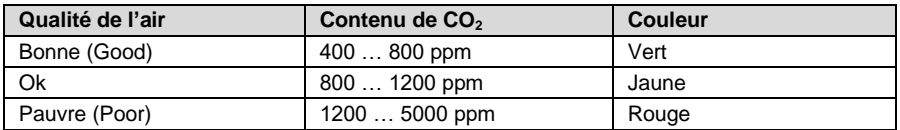

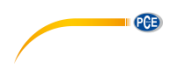

## <span id="page-9-0"></span>**4 Garantie**

Vous trouverez nos conditions de garantie dans nos *Conditions générales de Vente* dans le lien suivant[: https://www.pce-instruments.com/french/terms.](https://www.pce-instruments.com/french/terms)

# <span id="page-9-1"></span>**5 Recyclage**

Du fait de leurs contenus toxiques, les batteries ne doivent pas être jetées dans les ordures ménagères. Elles doivent être amenées à des lieux aptes pour leur recyclage.

Pour pouvoir respecter l'ADEME (retour et élimination des résidus d'appareils électriques et électroniques) nous retirons tous nos appareils. Ils seront recyclés par nous-même ou seront éliminés selon la loi par une société de recyclage.

Vous pouvez l'envoyer à PCE Instruments France EURL 23, Rue de Strasbourg 67250 Soultz-Sous-Forêts France

Vous pouvez nous donner l'appareil pour que nous puissions nous en débarrasser correctement. Nous pourrons le réutiliser ou le livrer à une société de recyclage en respectant ainsi la norme en vigueur.

RII AEE – Nº 001932 Numéro REI-RPA: 855 – RD. 106/2008

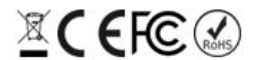

Tous les produits de marque PCE<br>sont certifiés CE et RoH.

# **Coordonnées de PCE Instruments**

#### **Allemagne France Espagne**

PCE Deutschland GmbH **PCE Instruments France EURL** PCE Ibérica S.L.<br>
Im Langel 4 23. rue de Strasbourg Calle Mayor. 53 Im Langel 4 23, rue de Strasbourg<br>
D-59872 Meschede<br>
G7250 Soultz-Sous-Fo D-59872 Meschede 67250 Soultz-Sous-Forêts 02500 Tobarra (Albacete) Deutschland France España Tel.: +49 (0) 2903 976 99 0 Tel.: +33 (0) 972 35 37 17 Tel.: +34 967 543 548<br>Fax: +49 (0) 2903 976 99 29 Fax: +33 (0) 972 35 37 18 Fax: +34 967 543 542 Fax: +49 (0) 2903 976 99 29 info@pce-instruments.com info@pce-france.fr info@pce-iberica.es

#### **Royaume Uni Italie Turquie**

PCE Instruments UK Ltd PCE Italia s.r.l. PCE Italia s.r.l. PCE Teknik Cihazları Ltd.Şti.<br>
Unit 11 Southnoint Business Park Via Pesciatina 878 / B-Interno 6 Halkalı Merkez Mah Unit 11 Southpoint Business Park Via Pesciatina 878 / B-Interno 6 Halkalı Merkez Mah. Ensign Way, Southampton Hampshire Capannori (Lucca) 34303 Küçükçekmece - İstanbul United Kingdom, SO31 4RF 1992 11 talia 1993 11:439 11:539 11:54 11:559 11:559 11:559 11:559 11:559 11:559 11:5<br>Tel: +44 (0) 2380 98703 0 11:559 11:559 11:559 11:559 11:559 11:559 11:559 11:559 11:559 11:559 11:559 11:559 Tel: +44 (0) 2380 98703 0 Tel.: +39 0583 975 114 Tel: 0212 471 11 47 Fax: +44 (0) 2380 98703 9 Fax: +39 0583 974 824 Faks: 0212 705 53 93 info@pce-instruments.co.uk info@pce-italia.it info@pce-cihazlari.com.tr www.pce-instruments.com/english www.pce-instruments.com/italiano www.pce-instruments.com/turkish

### **États Unis**

PCE Americas Inc. 1201 Jupiter Park Drive, Suite 8 Jupiter / Palm Beach 33458 FL USA Tel: +1 (561) 320-9162 Fax: +1 (561) 320-9176 info@pce-americas.com www.pce-instruments.com/us

PCE Brookhuis B.V. PCE (Beijing) Technology Co., Limited PCE Instruments HK Ltd.<br>
Institutenwed 15 marries and the Proom, 6 Building Co., Limited Unit J, 21/F., COS Centre 1519 Room, 6 Building 7521 PH Enschede Zhong Ang Times Plaza 56 Tsun Yip Street Nederland No. 9 Mentougou Road, Tou Gou District Kwun Tong Tel.: +31 (0)53 737 01 92 102300 Beijing, China Kowloon, Hong Kong info@pcebenelux.nl Tel: +86 (10) 8893 9660 Tel: +852-301-84912 www.pce-instruments.com/dutch info@pce-instruments.cn jyi@pce-instruments.com www.pce-instruments.cn www.pce-instruments.cn

www.pce-instruments.com/deutsch www.pce-instruments.com/french www.pce-instruments.com/espanol

PCE

#### **Pays Bas Chine Hong Kong**